# **cMT-CTRL01 series**

### Installation Instruction

 $\overline{\phantom{a}}$ 

#### **Installation and Startup Guide 1**

This document covers the installation of cMT-CTRL01 Series HMI, for the detailed specifications and operation, please refer to Datasheet, Brochure and EasyBuilder Pro User Manual. Please read all warnings, precautions, and instructions on the device carefully before use.

#### **Install Environment:**

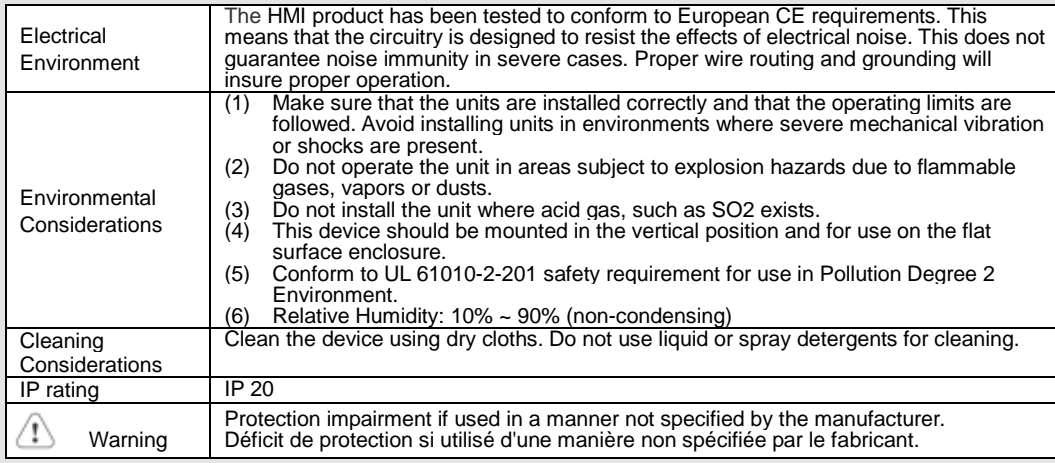

## **Unpacking the Unit 2**

Unpack and check the delivery. If damage is found, please contact the supplier.

**NOTE: Place the operator panel on a stable surface during installation. Dropping it or letting it** 

#### **fall may cause damage.**

- The package includes:
- (1) Installation Instruction, 2-sided A4 \*1
- (2) cMT-CTRL01 \*1
- (3) Power Connector \*1
- (4) Spare Clips \*2

#### **Installation Instructions 3**

Clip assembly: Insert one side of the clip into the hole on the case. Press down firmly in the direction shown in the figure on the right until hearing the clip snap into the case. Clip removal: Insert a flathead screwdriver into the gap on the clip and then lift up the screwdriver.

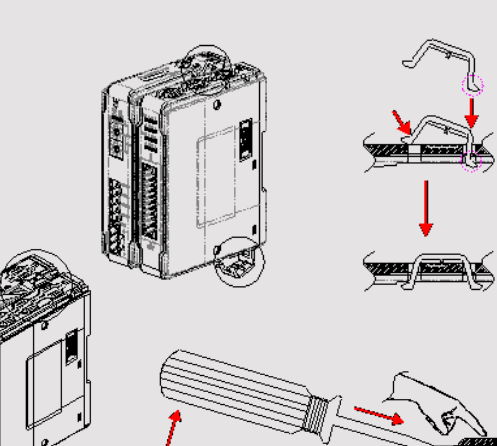

Placing a finger on the clip when lifting the screwdriver can prevent the clip from jumping away. The clip can also be removed directly by hand.

Rail mounting: DIN rail 35mm

Panel mounting:Use two M4 or #8 panhead screws,mounting hole size is 4.6mm

Plan for adequate space around the unit and inside the enclosure, for ventilation and cables. Consider the heat from other devices inside the enclosure. The ambient temperature around the unit must be  $0 \sim$ 55°C

The aluminum flat-sheet at the side of the unit is a heat sink. Please be careful not to touch the heat sink since its heat can rise to 70°C in maximum when the unit is running. Planning for a 3cm space between the aluminum flat-sheet and other devices is recommended.

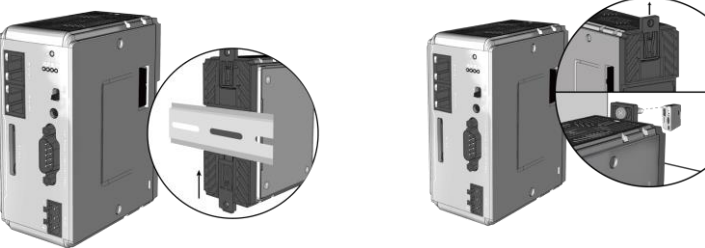

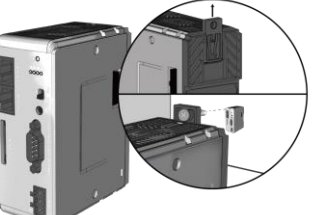

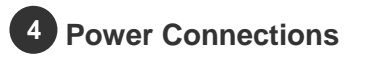

Power Connector Specifications: Wire AWG: 24~12 Wiring Conductor Minimum Temperature: 75°C Screw Torque: 4.5 lbf-in (max.) Copper conduct only

Spécifications du connecteur d'alimentation: AWG de fil:  $24 \sim 12$ Température minimale du conducteur de câblage: 75°C Couple de vis: 4.5 lbf-in (max.) Conducteur en cuivre seulement

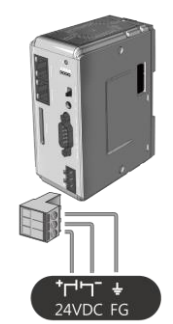

**Browser** 

 $2016/12/01$  $\bigodot$  02:15:03 pm

**NOTE: Connect positive DC line to the '+' terminal and the DC ground to the '-' terminal.**

#### **System Settings 5**

cMT-CTRL01 is equipped with two Ethernet ports, and the default IP address of each port:

LAN1: DHCP (for CODESYS) LAN2: DHCP (for Gateway) Connect through LAN2: Connect

cMT-CTRL01 with a router using a RJ-45 cable, launch

EasyBuilder Pro on your computer, open Download window as shown in part 6 in this document to find this

cMT-CTRL01's IP address, open a browser on the computer,

and then enter the IP address After connecting cMT-CTRL01 successfully, use the default password "111111" to log in and configure cMT-CTRL01.

Click the System Settings button and configure cMT-CTRL01.

The interface can be used to download or upload project files.

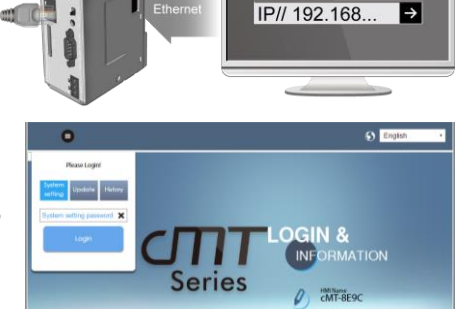

# **EasyBuilder Pro Software Settings 6**

Launch EasyBuilder Pro software, select your project file, press F7 shortcut key to open the download dialog box: Select Ethernet > IP tab > Enter your HMI IP > Click Download to download this project file to HMI. ( Please refer to EasyBuilder Pro User Manual for software operation details )

#### **Communication Connections 7**

**NOTE: 1. COM2 and COM3 [RS485] 2W support MPI 187.5K, please use one at a time.**

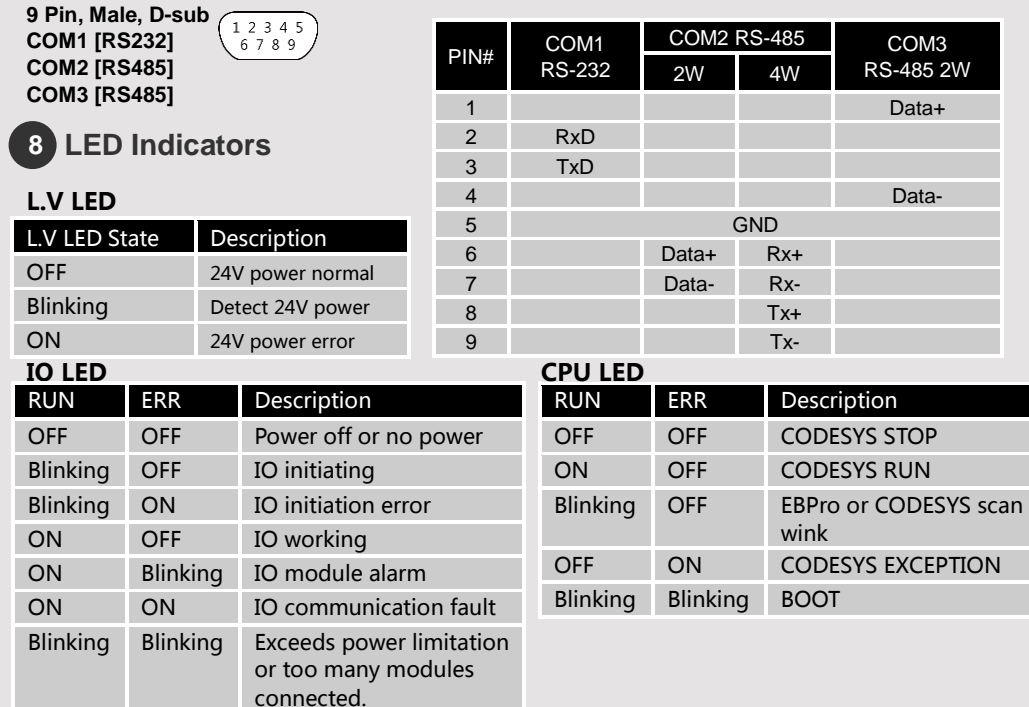

## **Reset Button 9**

Press and hold on the Reset button on the unit for more than a certain period of time when the RUN/Stop toggle switch (CODESYS APP switch) is in STOP state:

0~3 seconds: no action

3~10 seconds: ERR indicator blinks -> release Reset button -> soft reboot (reboot PLC and Gateway) Over 10 seconds: ERR indicator lights up -> release Reset button -> reset to default

The projects, historical data, and CODESYS application stored in the unit are all cleared after pressing this button.

# **10 Battery Replacement**

Battery Specification: UL Certification Battery, Type CR1220, Rated 3V, Max. Abnormal Charging Current 10mA, Working Temperature: max. 70°C

Battery replacement shall be performed by qualified personnel only and care must be taken when handling lithium batteries. For more information on battery replacement and disposal considerations, please refer to the following link:

[http://www.weintek.com/download/MT8000/eng/FAQ/FAQ\\_103\\_Replace\\_Battery\\_en.pdf](http://www.weintek.com/download/MT8000/eng/FAQ/FAQ_103_Replace_Battery_en.pdf)

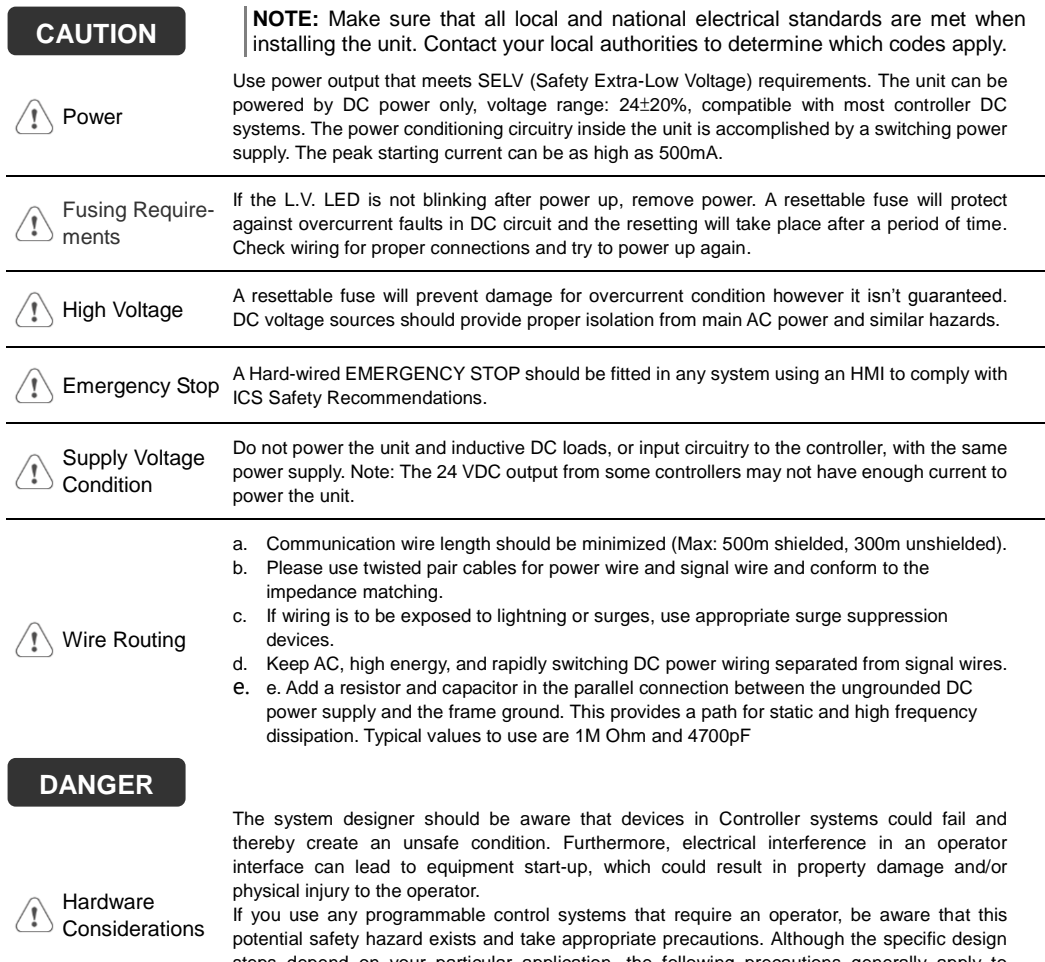

steps depend on your particular application, the following precautions generally apply to installation of solid-state programmable control devices, and conform to the guidelines for installation of Controllers recommended in NEMA ICS 3-304 Control Standards.

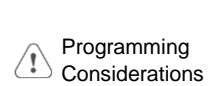

To conform to ICS Safety Recommendations, checks should be placed in the controller to ensure that all writable registers that control critical parts of plant or machinery have limit checks built into the program, with an out-of-limit safe shut down procedure to ensure safety of personnel.

GMECTR100\_cMT-CTRL01\_Installation\_190823

## **Limited Warranty**

- This product is limited warranted against defects in design and manufacture. The proven defective product will either be repaired or replaced, at Weintek's discretion.
- This warranty shall not cover any product which is
- (a) Out of warranty period which is 12 months from the manufacturing month of the HMI products.
- (b) Damage caused by Force Majeure, accident, negligence, improper installation or misuse.
- (c) Product has been repaired or taken apart by unauthorized technicians.
- (d) Products whose identification markings have been removed or damaged.